# Voting with a Touchscreen Ballot on ClearAccess<sup>™</sup>

Contest Screen

Review Screen

Cancel

Settings

 $\mathbf{?}$ Help

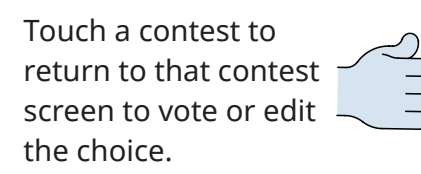

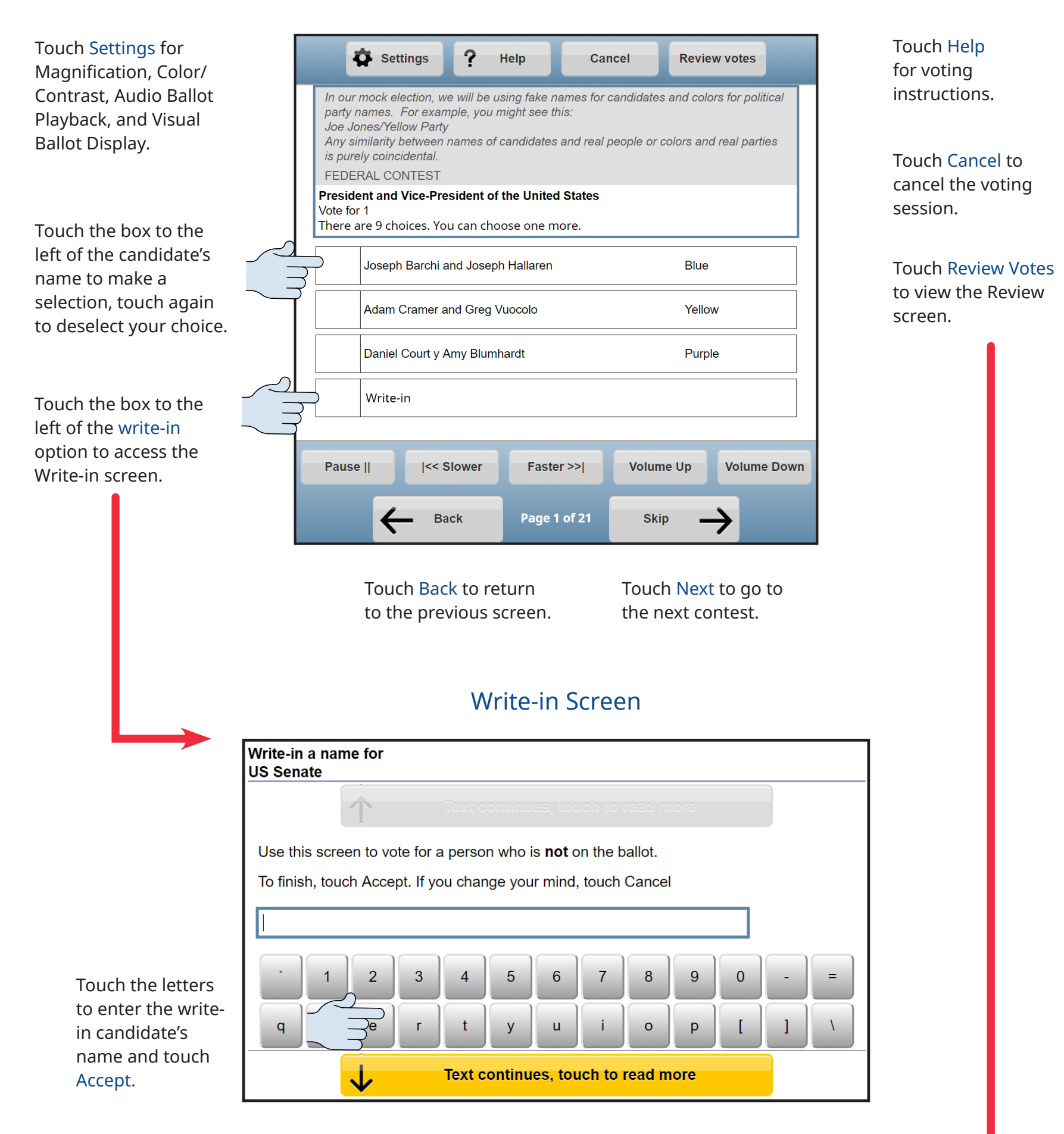

Touch to scroll down and see more contests.

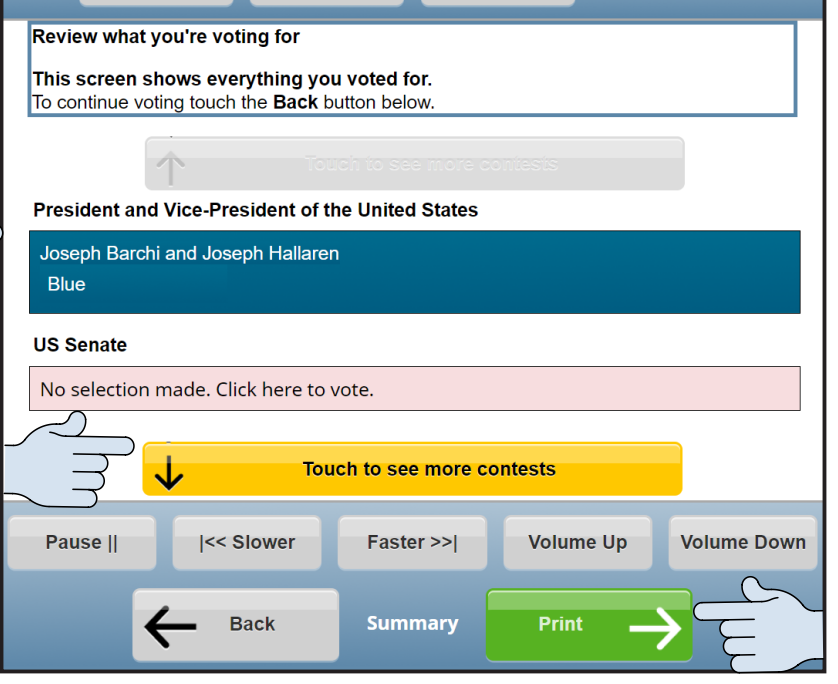

Touch Print to print the ballot.

# Voting with the Keypad on ClearAccess<sup>™</sup>

Contest Screen

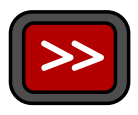

Write-in Screen

Review Screen

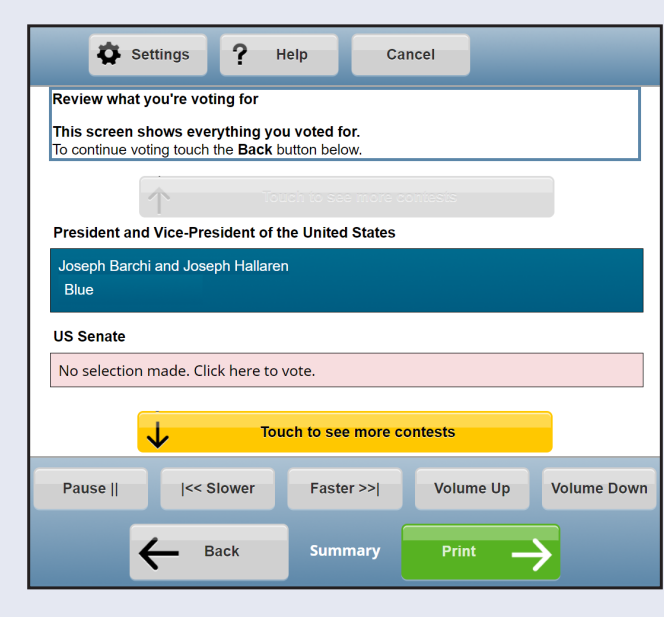

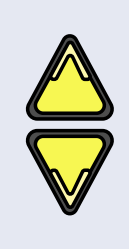

Press to access the **Help** screen for voting instructions.

Press the up arrow for the previous choice and the down arrow for the next choice.

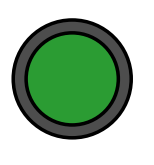

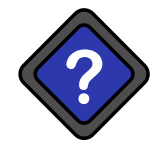

Press to select or deselect a choice or to access the **Write-in screen.**

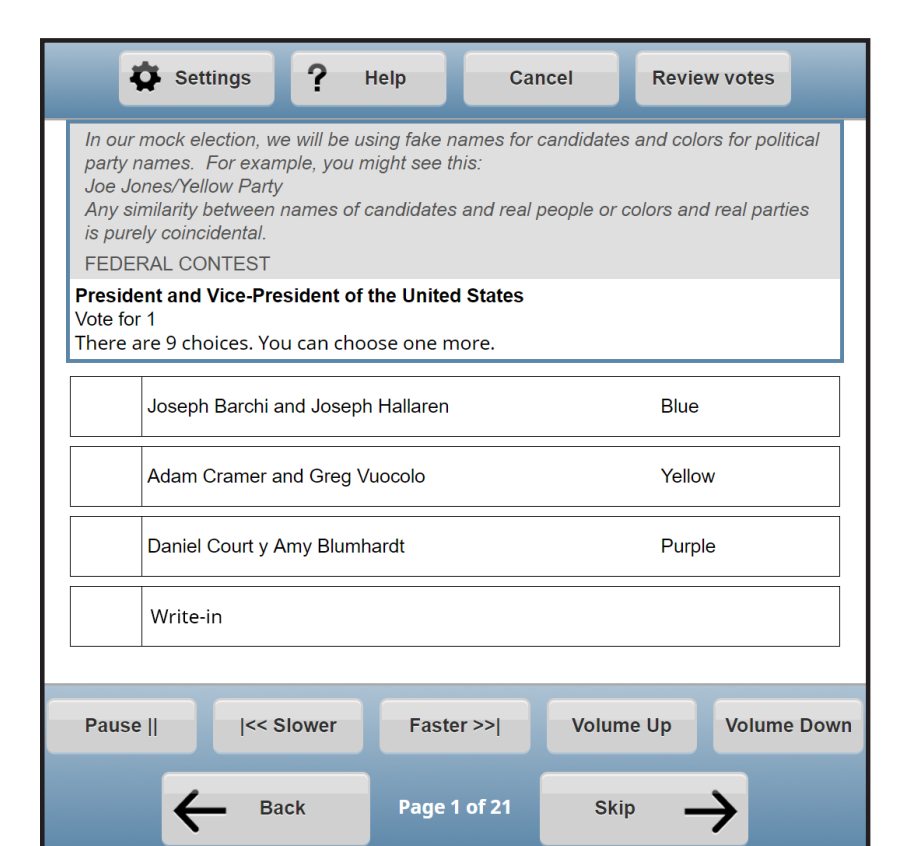

Press to retrurn to the previous contest. Hold for one second to cancel the voting session.

Press to skip to the next contest. Hold for one second to review votes.

> The shift key changes button behaviors when pressed at the same time as the following:

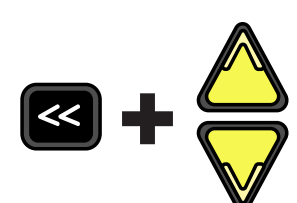

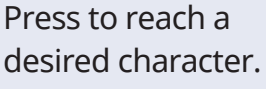

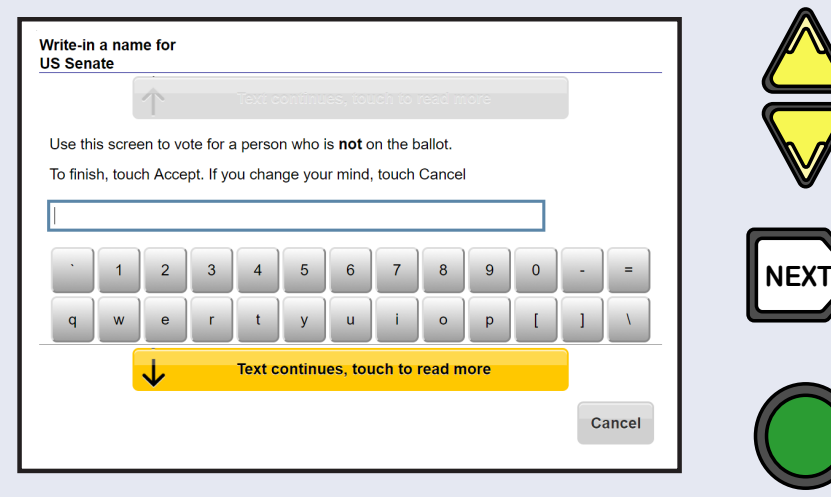

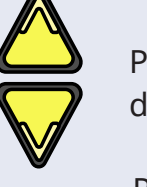

Press to accept the character and continue to next character.

Press to accept the Write-in choice.

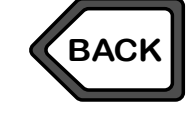

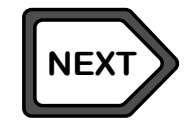

Press to scroll and review votes.

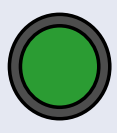

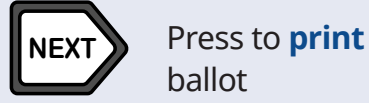

ballot

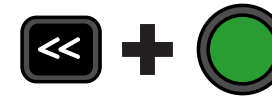

Press to return to the selected contest

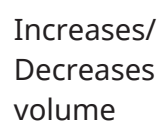

Increases/ Decreases speech playback rate

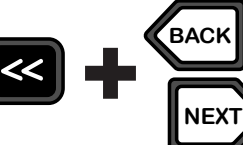

Pauses/ Resumes speech playback

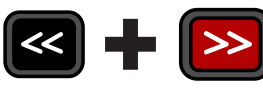

Advances to the next sentence

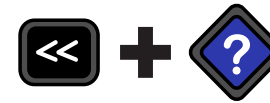

**?** Returns to the previous sentence

Press to access the **Settings** screen to change Magnification, Color/Contrast, Audio Ballot Blayback, and Visual Ballot Display.

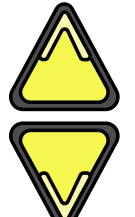

## The Shift Key

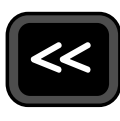

## Contest Screen

## Review Screen

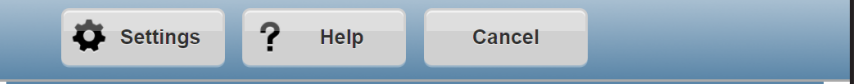

#### **Single Puff**

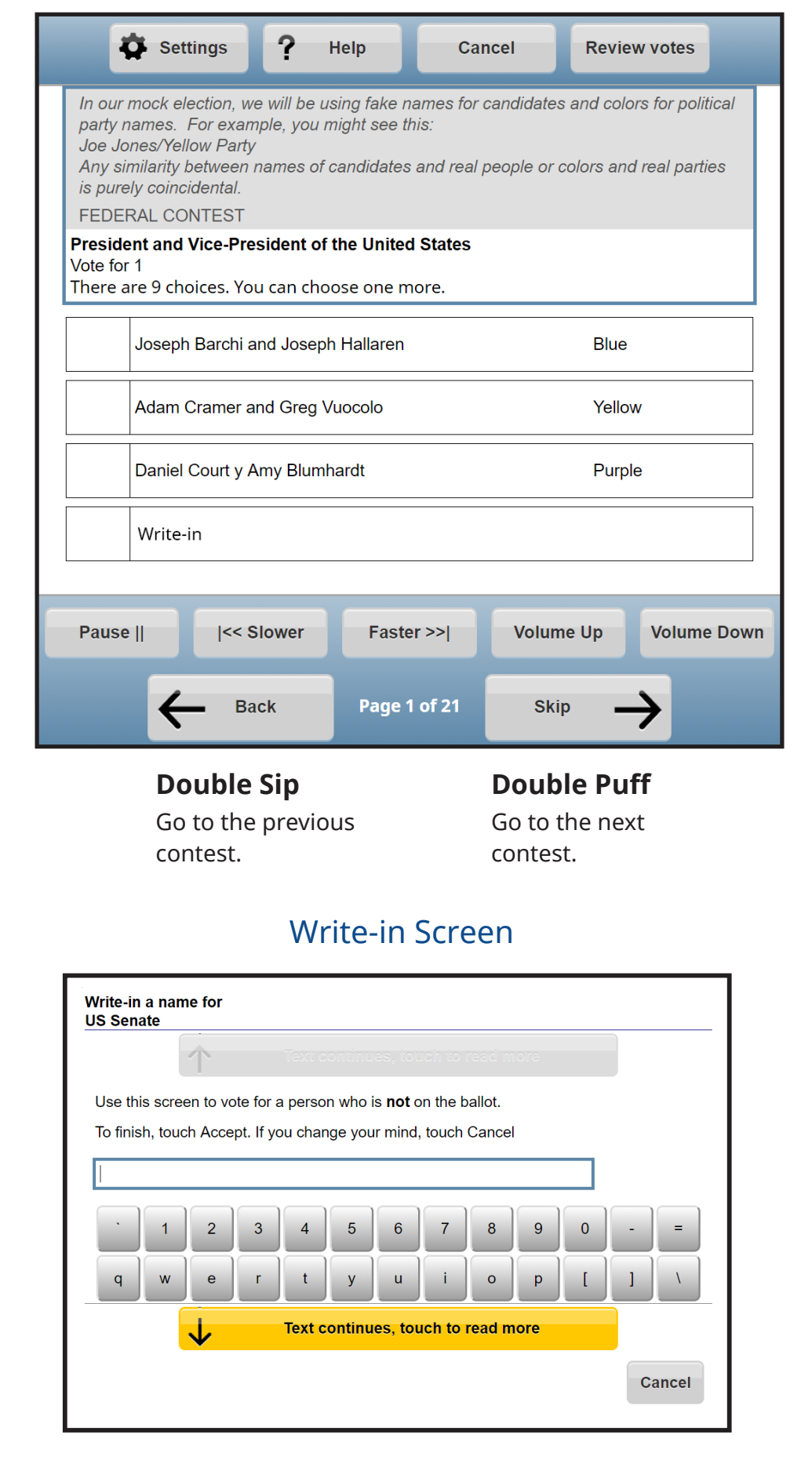

Go to the next choice.

## **Single Puff** Scroll through the

characters.

#### **Single Sip**

Advance through the contest and candidate list

**Long Puff\***

Return to the selected contest on the ballot

**Double Puff Print** the ballot

# Voting with the Sip and Puff Device on ClearAccess<sup>™</sup>

#### **Triple Puff**

Access **Settings**: Magnification, Color/ Contrast, Audio Ballot Playback, and Visual Ballot Display.

**Triple Sip Cancel** the voting session.

Review what you're voting for This screen shows everything you voted for. To continue voting touch the Back button below. President and Vice-President of the United States Joseph Barchi and Joseph Hallaren **Blue US Senate** No selection made. Click here to vote. Touch to see more contests ↓ **Volume Down** |<< Slower **Volume Up** Pause || Faster >>| **Back Summary Print** 

**Long Sip\*** Access the **Help** screen.

#### **Single Sip**

Return to the previous choice.

#### **Long Puff\***

Select or deslect a choice, or to access the **Write-in** screen.

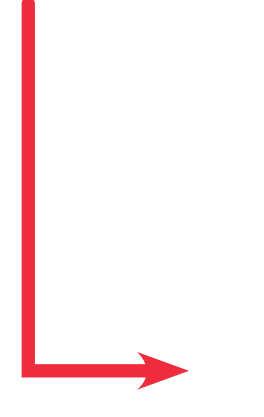

#### **Double Puff**

Accept the character and continue to the next character.

### **Long Puff\***

Accept the Write-in candidate's name.

\*A long sip or puff is about a half-second long

10020 10013 05/16/18